# **brother** Egg<br>P-touch

**Magyar**

#### D01K48001

**P750W**

#### **Biztonsági óvintézkedések**

Esetlegesen veszélyes helyzetre hívja fel a figyelmet,<br>**FIGYELEM** amelyet ha nem kerülnek el, akár halálhoz vagy súlyos sérüléshez is vezethet.

#### **Tartsa be az óvintézkedéseket a tűz, égési sérülések, áramütés, anyagi kár, túlmelegedés, szaghatások és füst elkerülése érdekében.**

- A meghibásodás és hiba megelőzésének céljából ehhez a P-touch készülékhez mindig az előírt hálózati feszültséget és a javasolt hálózati adaptert (AD-E001) használja.
- Ne érjen a P-touch készülékhez, ha villámlik. • A P-touch készüléket/hálózati adaptert ne használja magas páratartalmú helyeken, például fürdőszobában.
- Ne terhelje túl a hálózati kábelt.
- A P-touch készülékre, a tápkábelre vagy a csatlakozódugóra ne tegyen nehéz tárgyat, illetve ne okozzon azokon sérülést. Ne hajlítsa meg vagy húzza erővel a hálózati kábelt. Mindig óvatosan fogja meg a hálózati adaptert, amikor kihúzza a csatlakozóaljzatból.
- Bizonyosodjon meg arról, hogy a csatlakozódugó szorosan illeszkedik-e a hálózati csatlakozóaljzatba. Ne használjon kilazult csatlakozóaljzatot.
- Ne kerüljön nedvesség a P-touch készülékre/hálózati adapterre/csatlakozódugóra/ elemekre, ezért például ne fogja meg őket nedves kézzel és ügyeljen, hogy ne kerüljön rájuk folyadék sem.
- Ne szedje szét, és ne változtassa meg a P-touch készüléket/hálózati adaptert/ elemeket.
- Ügyeljen arra, hogy ne érintse fémből készült tárgy az elem pozitív és negatív sarkát egyszerre.
- Az elemek cseréjénél ne használjon fémtárgyakat, mint csipeszt vagy tollat.
- Az elemeket ne dobja tűzbe, és ne tegye ki erős hőhatásnak.
- Ha a P-touch készülék használata vagy tárolása során rendellenes szagot, hőt, elszíneződést, deformációt vagy bármely szokatlan dolgot tapasztal, akkor azonnal húzza ki a hálózati adaptert, vegye ki az elemeket és ne használja tovább a készüléket.
- Ne használjon sérült vagy szivárgó elemeket, mert a folyadék a kezére kerülhet. • Ne használjon deformálódott, szivárgó vagy sérült címkéjű elemet. Ez a P-touch készülék megrongálódásához vezethet.
- Ha az elemekből szivárgó folyadék a szembe jut, akár vakságot is okozhat, ezért bő vízzel azonnal mossa ki a szemét, majd forduljon orvoshoz.

Esetlegesen veszélyes helyzetre hívja fel a figyelmet,<br> **VIGYÁZAT** amelyet ha nem kerülnek el, akár kisebb vagy mérsékelt sérüléshez is vezethet.

#### **A személyi sérülések, elemfolyások, égés és túlmelegedés elkerüléséhez kövesse ezeket az útmutatásokat.**

- Ha a P-touch készüléket nem használja, tartsa azt gyermekektől elzártan. Ezenkívül ne engedje, hogy gyermekek a P-touch készülék részeit vagy a címkét bevegyék a szájukba. Bármilyen tárgy lenyelése esetén forduljon orvoshoz.
- Ne érintse meg a nyomtatófej körüli fémalkatrészeket a nyomtatás után közvetlenül. • Ha az elemekből szivárgó folyadék bőréhez vagy ruhájához ér, azonnal mossa le tiszta vízzel.
- Ha hosszabb ideig nem kívánja használni a P-touch készüléket, akkor vegye ki az elemeket és húzza ki a hálózati adaptert.
- Ne használjon az előírttól eltérő típusú elemet. Ne használjon egyszerre régi és új elemeket, valamint különböző típusú, töltöttségi szintű, eltérő gyártótól származó elemek kombinációját. Ne helyezzen be elemet fordított polaritással.
- Ne ejtse le, és ne üsse meg a P-touch készüléket/hálózati adaptert.
- Ne dugja be az ujját a P-touch készülékbe a kazettafedél lezárásakor.
- Mielőtt Ni-MH újratölthető akkumulátorokat használna, alaposan olvassa el az akkumulátorok és a töltő használati utasítását, hogy azokat megfelelően tudja felhasználni.
- Ha Ni-MH újratölthető akkumulátorokat használ, az akkumulátorokat használat előtt a hozzájuk tartozó speciális töltővel töltse fel.
- Ne érintse meg a vágóélt, és ne tegye az ujját a szalagkiadó nyílásba.

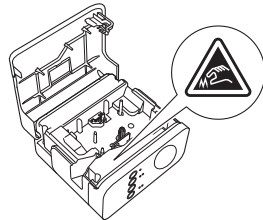

## **Általános óvintézkedések**

- A helytől, anyagtól és környezeti feltételektől függően a címke leválhat vagy eltávolíthatatlanná válhat, illetve a címke színe megváltozhat, vagy más tárgyakat is elszínezhet. Mielőtt elhelyezi a címkét, ellenőrizze a környezeti feltételeket és az anyagot.
- Ne használja a P-touch készüléket a jelen útmutatóban leírtaktól eltérő módon és eltérő célra. Ilyen esetben baleset történhet vagy károsodhat a P-touch készülék.
- Használjon Brother TZe szalagokat a P-touch készülékkel.
- Csak puha, száraz törlőruhával tisztítsa a P-touch készüléket. Soha ne használjon alkoholt vagy más szerves oldószert.
- A nyomtatófej tisztításához használjon puha törlőkendőt, és soha ne érjen ujjaival közvetlenül a nyomtatófejhez.
- Ne helyezzen idegen tárgyat a szalagkiadó nyílásba vagy a hálózati adapter csatlakozójába, valamint az elemtartó rekeszbe stb.

# **Használati útmutató**

**Olvassa el ezt az útmutatót, mielőtt használni kezdi a P-touch készüléket. Tartsa ezt az útmutatót könnyen hozzáférhető helyen a jövőbeni használathoz.**

- A P-touch készüléket/elemeket/hálózati adaptert ne tegye ki közvetlen napsütésnek vagy esőnek, ne tegye fűtőtestek vagy más forró készülékek közelébe, bármely különösen magas vagy alacsony hőmérsékletű helyre (például műszerfalra vagy autója hátsó ablakába), valamint magas páratartalmú vagy poros helyre.
- Ne nyomtasson, ha a kazetta kiürült, mert a károsítja a nyomtatófejet. • Ne húzza a szalagot nyomtatás vagy adagolás közben, mert a károsítja a szalagot
- és a P-touch készüléket. • Hiba vagy a P-touch készülék javítása miatt, illetve az elemek lejárása esetén
- elvesznek a memóriában tárolt adatok. • A P-touch készülék nem rendelkezik töltési szolgáltatással az újratölthető
- akkumulátorok számára.
- A kinyomtatott címke hossza eltérhet a számítógépen megjelenített címkehossztól. • A gyártás és szállítás idejére egy átlátszó műanyag matricát helyeztünk a fedlapra.
- A matricát felhasználás előtt el kell távolítani. • Ha több példányt nyomtat egy címkéből vagy nyomtatás közben a számozás funkciót használja, a P-touch nem fogja érzékelni a szalagkazetta végét, és tovább folytatja a műveletet.
- Zsugorcső használata esetén a nyomtatási terület a normál szalagénál kisebb lesz.
- Ha egy mobilkészüléket csatlakoztat a P-touch készülékhez NFC funkcióval, és nem telepíti a külön erre készült alkalmazást, a Google Play szolgáltatás Alkalmazások szakasza automatikusan megjelenhet mobilkészülékén.
- A szolgáltatás használata során adatforgalmi díjak merülhetnek fel.

#### **VIGYÁZAT**

HA AZ AKKUMULÁTORT NEM MEGFELELŐ TÍPUSÚRA CSERÉLI ROBBANÁS TÖRTÉNHET. A HASZNÁLT AKKUMULÁTOROKAT AZ UTASÍTÁSOK SZERINT SELEJTEZZE KI.

#### **Nyílt forráskódú terjesztéssel kapcsolatos megjegyzések** A termék nyílt forráskódú szoftvert tartalmaz.

A nyílt forráskódú licenc megjegyzések megtekintéséhez kérjük, válassza Brother support weboldal kezdőoldalán az adott modell kézikönyv letöltése opciót: [support.brother.com](http://support.brother.com).

#### **Megfelelőségi Nyilatkozat (csak Európa/Törökország)**

- Mi, a Brother Industries, Ltd. 15-1, Naeshiro-cho, Mizuho-ku,
	- Nagoya 467-8561 Japan

kijelentjük, hogy ez a termék megfelel az Európai Közösségen belül irányadó vonatkozó irányelvek és rendeletek alapvető követelményeinek. A megfelelőségi nyilatkozat weboldalunkról tölthető le. Látogassa meg a [support.brother.com/manuals](http://support.brother.com/manuals).

#### **Megfelelőségi nyilatkozat a rádióberendezésekről szóló 2014/53/EU uniós irányelvnek való megfelelőségről (csak Európa/Törökország) (csak rádiós interfésszel rendelkező modellek esetében)**

Mi, a Brother Industries, Ltd. 15-1, Naeshiro-cho, Mizuho-ku,

Nagoya 467-8561 Japan

ezennel kijelentjük, hogy ezen termékek megfelelnek a rádióberendezésekről szóló 2014/53/EU uniós irányelv előírásainak. A Megfelelőségi nyilatkozat másolatának letöltéséhez kövesse a Megfelelőségi nyilatkozat című fejezet utasításait.

#### **Vezeték nélküli LAN**

A termék támogatja a vezeték nélküli illesztőfelületet.

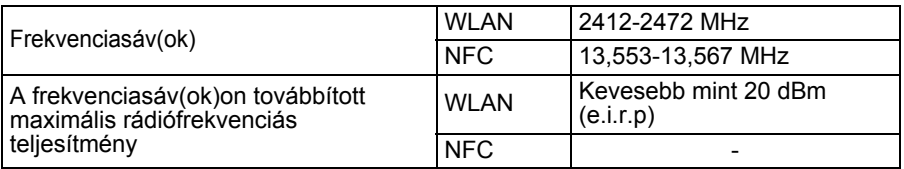

#### **A 801/2013/EU bizottsági rendeletnek való megfeleléssel kapcsolatos információ**

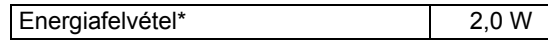

\* Minden hálózati port aktív és csatlakoztatva van

A vezeték nélküli LAN engedélyezése/letiltása

<u>A vezeték nélküli funkció aktiválása:</u>

Ha a Wi-Fi jelzőfény nem világít, akkor tartsa egy másodpercig lenyomva a Vezeték nélküli mód gombját a vezeték nélküli LAN funkció bekapcsolásához. Miután kigyulladt a Wi-Fi jelzőfény, engedje el a gombot. A Wi-Fi jelzőfény villogni kezd. A vezeték nélküli funkció kikapcsolása:

A vezeték nélküli funkció kikapcsolásához nyomja le ismét és tartsa lenyomva a Vezeték nélküli mód gombot.

#### **Védjegyek és szerzői jogok**

A Microsoft, a Windows Vista, a Windows Server és a Windows a Microsoft Corp. bejegyzett védjegye vagy védjegye az Egyesült Államokban és/vagy más országokban. Az Apple, a Macintosh, a Mac OS, az iPhone, az iPad és az iPod az Apple Inc. bejegyzett védjegye az Egyesült Államokban és más országokban. A jelen dokumentumban felhasznált egyéb szoftver- és terméknevek az azokat

kifejlesztő vállalatok védjegyei vagy bejegyzett védjegyei.

A Wi-Fi és a Wi-Fi Alliance a Wi-Fi Alliance bejegyzett védjegye.

Mindazon cégek, amelyek szoftvereinek nevei szerepelnek az útmutatóban, rendelkeznek a tulajdonukban levő programhoz tartozó Szoftver licencszerződéssel. A Brother-termékeken, kapcsolódó dokumentumokon és egyéb anyagokon feltüntetett minden más itt említett márkanév és vállalatnév a megfelelő vállalatok védjegye vagy bejegyzett védjegye.

#### **Kellékek**

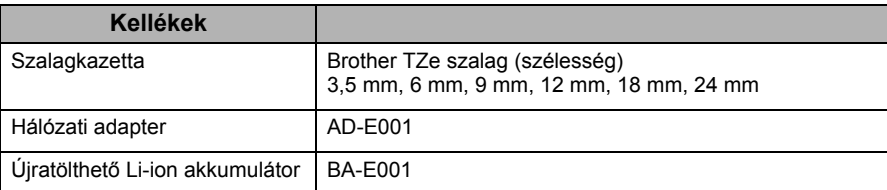

A kompatibilis operációs rendszerekkel kapcsolatos legfrissebb információkért látogassa meg a Brother support weboldalt a következő címen: [\(support.brother.com](http://support.brother.com)).

#### **Újratölthető Li-ion akkumulátor (A Li-ion akkumulátor a PT-P750W opcionális tartozéka)**

Közvetlen vészhelyzetre hívja fel a figyelmet, amely halálhoz<br> **VESZÉLY** vagy súlyos sérüléshez is vezethet, ha a készüléket nem az alábbi figyelmeztetések és utasítások szerint használja.

Kövesse az itt leírt óvintézkedéseket az újratölthető Li-ion akkumulátorra (a továbbiakban "újratölthető akkumulátor") vonatkozóan. Ellenkező esetben az akkumulátor túlmelegedése, szivárgása vagy elrepedése elektromos zárlathoz, robbanáshoz, füsthöz, tűzhöz, áramütéshez, Ön és mások személyi sérüléséhez vagy a készülék és más vagyontárgyak megrongálódásához vezethet.

- Az újratölthető akkumulátort kizárólag a rendeltetésének megfelelően használja. A P-touch és az újratölthető akkumulátor kizárólag együtt használható. NE helyezze másféle újratölthető akkumulátort P-touch készülékbe vagy az újratölthető akkumulátort másféle P-touch készülékbe, különben tűz vagy sérülés keletkezhet.
- Az újratölthető akkumulátor feltöltéséhez helyezze az újratölthető akkumulátort a P-touch készülékbe, majd használja a kifejezetten az ehhez a P-touch készülékhez tervezett hálózati adaptert.
- Az újratölthető akkumulátor töltéséhez kizárólag az akkumulátorhoz tervezett töltőt használja.
- NE érintkezzen drót vagy más fémtárgy az újratölthető akkumulátor érintkezőivel. Ne szállítsa vagy tárolja az újratölthető akkumulátort fémtárgyakkal, mint pl. nyakláncok vagy hajtűk. Ez elektromos zárlatot okozhat, amelynek következtében a fémtárgyak túlmelegedhetnek.
- NE érintkezzen az újratölthető akkumulátor vízzel, és az akkumulátort ne tegye vízbe. • NE használja az újratölthető akkumulátort, ha a meg van sérülve vagy szivárog.
- NE forrasszon közvetlenül csatlakozót az újratölthető akkumulátorra. Ez megolvaszthatja a belső szigetelést, gázt bocsáthat ki, vagy a biztonsági mechanizmusok hibás működését eredményezheti.
- NE használja az újratölthető akkumulátort fordított polaritással (+) (-). Behelyezés előtt ellenőrizze az újratölthető akkumulátor polaritási irányát, és ne erőltesse az akkumulátort a P-touch készülékbe. Ha az újratölthető akkumulátort fordított polaritással tölti fel, rendellenes kémiai reakció jöhet létre az akkumulátoron belül, vagy a kisülés közben rendellenes áramellátást okozhat.
- NE csatlakoztassa közvetlenül az újratölthető akkumulátort háztartási elektromos alizatra.
- A P-touch készülékből vagy az újratölthető akkumulátorból szivárgó folyadék (elektrolit) az akkumulátor sérülését jelezheti. Ha szivárog az újratölthető akkumulátor, azonnal hagyja abba a P-touch készülék használatát, húzza ki a hálózati adaptert, és izolációs célból helyezze egy zacskóba a P-touch készüléket. Ne érjen hozzá az elektrolithoz. Ha elektrolit jut a szemébe, ne kezdje dörzsölni. Azonnal öblítse ki bő csapvízzel vagy más tiszta vízzel, és forduljon orvoshoz. Kezelés nélkül az elektrolit szemsérülést okozhat. Ha az elektrolit a bőrével vagy ruházatával érintkezik, azonnal öblítse le vízzel.
- NE tegye az újratölthető akkumulátort vagy az azt tartalmazó P-touch készüléket mikrohullámú sütőbe vagy túlnyomásos edénybe.
- NE hagyja hosszabb ideig az újratölthető akkumulátort tápellátás nélkül a készülékben. Ez megrövidítheti az újratölthető akkumulátor élettartamát vagy elektromos zárlathoz vezethet.
- Ha a P-touch készüléket az újratölthető akkumulátor teljesen feltöltött állapotában is csak rövid ideig tudja használni, az akkumulátor valószínűleg elérte élettartama végét. Cserélje ki újra az újratölthető akkumulátort. Az újratölthető akkumulátor eltávolításakor és cseréjekor szigetelőszalaggal takarja le a régi akkumulátor csatlakozóit a rövidzárlat megelőzése érdekében.
- NE szerelje szét, módosítsa, vagy próbálja megjavítani az újratölthető akkumulátort. • NE dobja tűzbe az újratölthető akkumulátort, és ne is hevítse túl azt.
- Ez megolvaszthatja a belső szigetelést, gázt bocsáthat ki, vagy a biztonsági mechanizmusok hibás működését eredményezheti. Ezenkívül az elektrolitoldat is kigyulladhat.
- NE szúrja ki az újratölthető akkumulátort semmilyen tárggyal, ne dobja le és ne tegye ki erős fizikai behatásnak. Az újratölthető akkumulátor védelmi áramkörének meghibásodása következtében az akkumulátorban túláram/túlfeszültség keletkezhet, vagy rendellenes kémiai reakciók léphetnek fel.
- NE égesse el az újratölthető akkumulátort, és ne dobja ki háztartási hulladékkal együtt.
- Az elemeket ne tegye ki közvetlen napsütésnek vagy esőnek, ne tegye fűtőtestek vagy más forró készülékek közelébe, se bármely különösen magas vagy alacsony hőmérsékletű helyre (például műszerfalra vagy autója hátsó ablakába). Kerülje a magas páratartalmú vagy poros környezetet.
- Ha nagy tengerszint feletti magasságon használja a nyomtatót, az akkumulátor túlmelegedhet. Ha ez történik, akkor hagyja abba a nyomtató használatát, amíg le nem hűl.

#### **Tippek az újratölthető Li-ion akkumulátor használatához**

- Használat előtt töltse fel az újratölthető Li-ion akkumulátort. Ne használja a feltöltés előtt.
- Az újratölthető Li-ion akkumulátor 5-35 °C-os környezetben tölthető. Az újratölthető Li-ion akkumulátorok töltését ebben a környezeti hőmérséklet-tartományban végezze. Ha a környezeti hőmérséklet ezen kívül esik, az újratölthető Li-ion akkumulátor nem fog feltöltődni, és az akkumulátor töltöttségjelzője folyamatosan világítani fog.
- Ha úgy használja a P-touch készüléket, hogy az újratölthető Li-ion akkumulátor be van helyezve, és a hálózati adapter is csatlakoztatva van, az akkumulátor töltöttségjelzője még abban az esetben is kialudhat és leállhat a töltés, ha az újratölthető Li-ion akkumulátor még nincs teljesen feltöltve.

#### **Az újratölthető Li-ion akkumulátor jellemzői**

Az újratölthető Li-ion akkumulátor tulajdonságainak megértése lehetővé teszi annak optimális használatát.

- Az újratölthető Li-ion akkumulátor túl magas vagy túl alacsony hőmérsékleten történő használata vagy tárolása felgyorsítja a teljesítményromlást. Az újratölthető Li-ion akkumulátor esetében különösen a magas töltöttségi szinten (töltöttségi szint 90% vagy több) és magas hőmérsékletnek kitett környezet esetén gyorsul fel az akkumulátor teljesítményromlása.
- Az is rontja az akkumulátor teljesítményét, ha a P-touch készüléket az újratölthető Li-ion akkumulátor töltése közben használja. Ha a P-touch készüléket az újratölthető Li-ion akkumulátorral használja, húzza ki a hálózati adaptert.
- Ha a P-touch készüléket több mint egy hónapig nem használja, vegye ki az újratölthető Li-ion akkumulátort a P-touch készülékből, és az akkumulátort hűvös, közvetlen napfénytől védett helyen tárolja.
- Ha az újratölthető Li-ion akkumulátort hosszabb ideig nem használja, javasoljuk 6 havonta történő feltöltését.
- Ha a Li-ion akkumulátor töltése közben megérinti az eszköz valamelyik alkatrészét, akkor azt az eszköz-alkatrészt melegnek érezheti. Ez normális jelenség, és az eszköz biztonságosan használható. Ha a P-touch készülék nagyon felforrósodik, ne használja tovább.

#### **Az újratölthető Li-ion akkumulátor behelyezése**

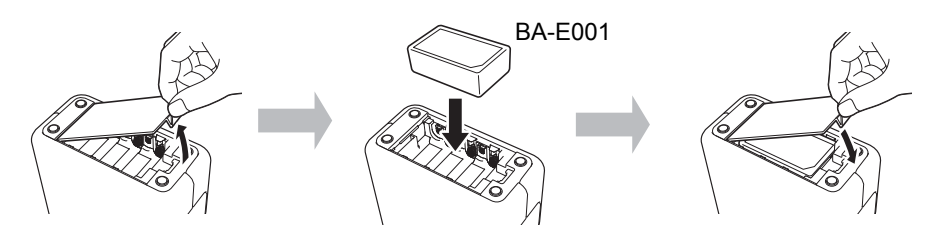

Az újratölthető Li-ion akkumulátor eltávolításához végezze el fordított sorrendben a behelyezés lépéseit.

#### **Az újratölthető Li-ion akkumulátor feltöltése**

Az újratölthető Li-ion akkumulátort a P-touch készülékbe helyezve is fel lehet tölteni. Az újratölthető Li-ion akkumulátor feltöltéséhez kövesse a következő eljárást.

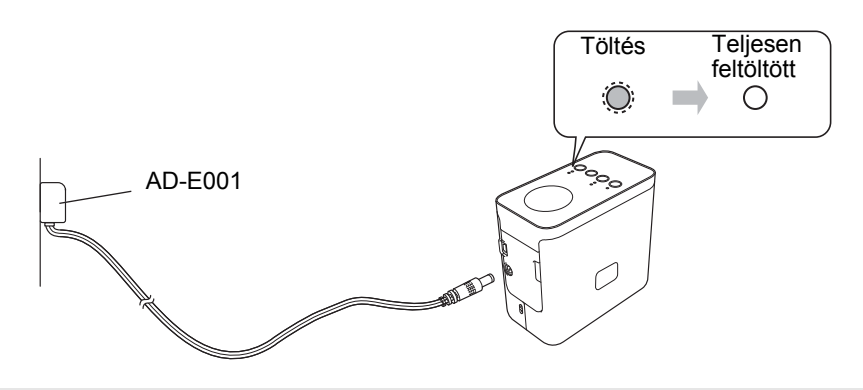

#### **MEGJEGYZÉS**

A Li-ion akkumulátor teljes feltöltése 6 órára van szükség.

#### **Az újratölthető Li-ion akkumulátor töltésének leállítása**

Az újratölthető Li-ion akkumulátor töltésének leállításához húzza ki a hálózati adapter vezetékét.

**brother TEG**<br>P-touch

**Magyar**

• Kezdő szalagkazetta

**SSI** 

20

15 Kazettafedél

18

19

D01K48001

**P750W**

# **Használati útmutató**

**Olvassa el ezt az útmutatót, mielőtt használni kezdi a P-touch készüléket. Tartsa ezt az útmutatót könnyen hozzáférhető helyen a jövőbeni használathoz.**

## **Brother támogatási weboldal**

**[support.brother.com/g/d/d5p3](http://support.brother.com/g/d/d5p3)**

Látogasson el a Brother támogatási weboldalára.

- A következő információkat talál: • Szoftver letöltése
- **Kézikönyvek**

Brother viszonteladóval.

- Gyakran ismételt kérdések (Hibaelhárítás, Hasznos tanácsok a nyomtató használatához)
- Kellékanyagok és támogatott operációs rendszerek.

**1 A P750W kicsomagolása és az alkatrészek leírása**

• P750W • Hálózati adapter (AD-E001) • USB kábel

.<br>8 ŏ, 11

6 7

 $1<sub>0</sub>$ 

A P-touch használata előtt ellenőrizze, hogy a készülék csomagolása tartalmazza-e a következő elemeket. Ha bármelyik elem hiányzik vagy sérült, vegye fel a kapcsolatot

- A beállítás lépéseit a weboldalon is megtekintheti.
- Kattintson az "Előkészületek a nyomtató használatához" hivatkozásra az "Információ" részben.

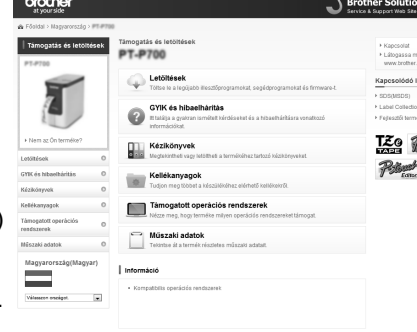

A weboldal tartalma előzetes értesítés nélkül megváltozhat.

#### **3 Csatlakoztatás az elektromos hálózathoz**

#### **Hálózati adapter használatával**

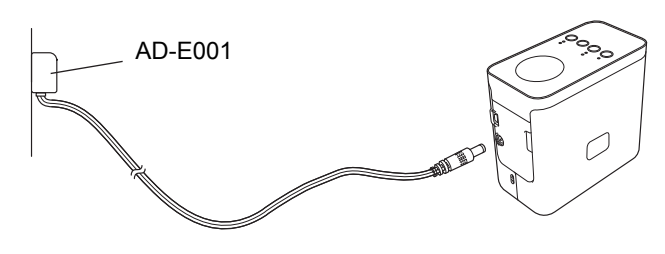

#### **Elemek használata**

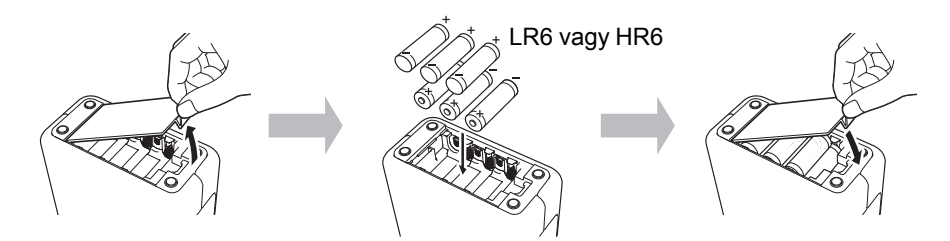

Az akkumulátor eltávolításához végezze el fordított sorrendben a behelyezés lépéseit.

#### **VIGYÁZAT**

- Ha hosszabb ideig nem kívánja használni a P-touch címkézési rendszert,
- akkor vegye ki az elemeket. • Az elemeket ne dobja az általános hulladékgyűjtőbe, hanem juttassa el egy

1

- megfelelő begyűjtési pontra. Emellett tartson be minden hatályos rendeletet. • Az elemek tárolásakor vagy kiselejtezésekor tekerje  $\sim$  2 be azokat (például celofánszalagba) a rövidzárlat
- megelőzése érdekében.
- (Példa az elemek szigetelésére)
- 1. Celofánszalag
- 2. Alkáli vagy Ni-MH elem

#### **MEGJEGYZÉS**

Az ajánlott elemekkel kapcsolatos információkért látogassa meg a [support.brother.com](http://support.brother.com) címet.

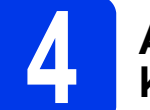

#### **4 A P-touch készülék be- és kikapcsolása**

Bekapcsolás: Nyomja meg a bekapcsológombot. Kikapcsolás: Nyomja le és tartsa nyomva bekapcsológombot, amíg a státusz jelzőfény narancssárgán nem világít.

#### **MEGJEGYZÉS**

A P-touch készülék kikapcsolásakor a ne húzza ki a hálózati adaptert, és ne távolítsa el az akkumulátort, amíg az állapotjelző fény ki nem alszik.

#### **VIGYÁZAT**

Ha nem tudja lezárni a kazettafedélet, ellenőrizze, hogy a fehér kar fenti helyzetben van-e. Ha nem, emelje fel, és rögzítse a hátlapot.

#### **MEGJEGYZÉS**

- Ügyelve, hogy a szalag feszes legyen.
- A szalagkazetta behelyezéskor vagy eltávolításakor ügyeljen rá, hogy a szalag ne akadjon be a kiemelkedésbe (1) vagy nyomtatófejbe.
- 8 Adagolás/Vágás gomb<br>9 Állapotielző fény 9 Állapotjelző fény 10 Akkumulátor jelzőfény 11 Bekapcsológomb 16 NFC tag 17 Kioldó kar 18 Nyomtatófej
- 12 Akkumulátortartó fedele 19 Szalagvágó eszköz 20 Vágóél
- 12 Akkumulátortal<br>13 Mini-USB port<br>14 Hálózati adapt
	- Hálózati adapter
- 4 Vezeték nélküli mód gomb<br>5 Szalagkiadó nyílás<br>6 Wi-Fi jelzőfény<br>7 NFC jelzőfény csatlakozóaljzat

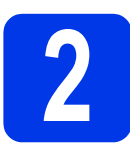

1 Fedlap<br>2 Editor I<br>3 Editor I

5

3 4

1 2

2 Editor Lite jelzőfény 3 Editor Lite gomb

> Szalagkiadó nyílás Wi-Fi ielzőfény NFC jelzőfény

### **2 Szalagkazetta beállítása**

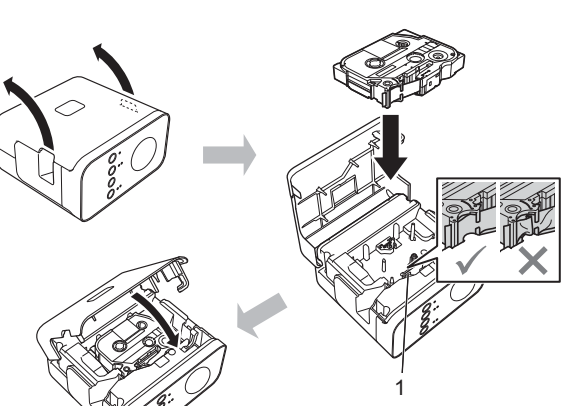

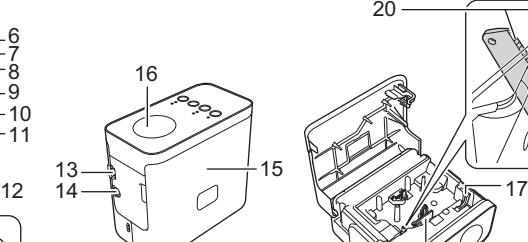

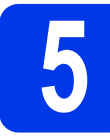

# **5 Címkék létrehozása a P-touch Editor Lite programmal**

**1** Kapcsolja be a P-touch készüléket (①), majd nyomja le és tartsa lenyomva az Editor Lite gombot, amíg a zöld Editor Lite jelzőfény (2) világítani nem kezd. Csatlakoztassa az USB-kábelt a számítógéphez és PT-P750W készülékhez.

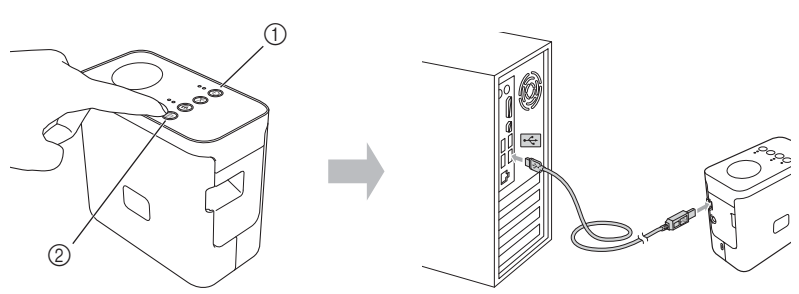

#### **MEGJEGYZÉS**

Ha a P-touch készüléket USB-elosztón keresztül csatlakoztatta, felismerési hiba léphet fel.

**2** Az USB-kábel csatlakoztatása után egy párbeszédablak jelenik meg a számítógép képernyőjén. (A következő képernyőképek a számítógép operációs rendszerétől függően eltérhetnek.)

#### **Windows Vista®**

Kattintson a [**P-touch Editor Lite**] lehetőségre.

#### **Windows® 7**

Kattintson a(z) [**Mappa megnyitása a fájlok megtekintéséhez**], majd kattintson duplán a(z) [**PTLITE10**].

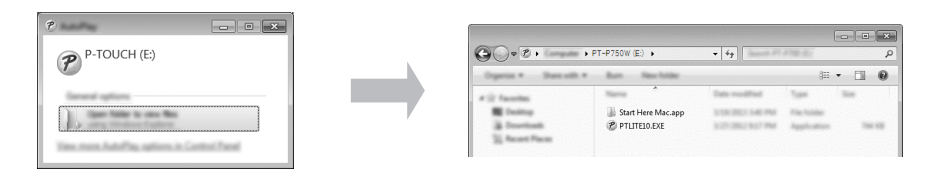

#### **Windows® 8/Windows® 8.1**

Kattintson az [**Indít**] képernyőre majd a [**PT-P750W**], [**Mappa megnyitása a fájlok megtekintéséhez**] lehetőségre, végül kattintson duplán a [**PTLITE10**] ikonra.

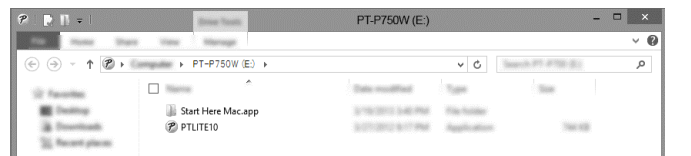

#### **Mac OS X v10.7.5/10.8.x/10.9.x**

Kattintson duplán az asztalon található [**PT-P750W**] elemre, majd a [**P-touch Editor Lite**] alkalmazás ikonjára.

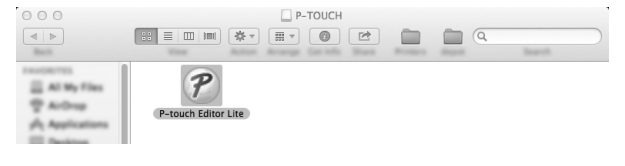

#### **MEGJEGYZÉS**

- Ha nem látja a párbeszédablakot, az egy másik nyitott program ablaka mögött rejtőzhet. Kicsinyítse le az ablakokat a párbeszédablak megjelenítéséhez.
- A P-touch Editor Lite használatával kapcsolatos részletes információkért kérjük, látogasson el a Brother support weboldalára.

#### **A P-touch lecsatlakoztatása**

#### **Windows® esetén**

- 1 Lépjen ki a P-touch Editor Lite alkalmazásból az ablak jobb felső sarkában található X -re kattintással, ha a P-touch Editor Lite alkalmazást használja.
- **2** A P-touch leválasztásához kattintson a számítógép tálcájára ( $\bullet$ ,  $\bullet$  vagy  $\lessgtr$ ).
- 3 Kattintson [**Az USB háttértár biztonságos eltávolítása**] lehetőségre.
- 4 Amikor megjelenik az eszköz biztonságos eltávolítására vonatkozó üzenet, kapcsolja ki a P-touch készüléket és húzza ki az USB-kábelt.

#### **Macintosh esetén**

- 1 Lépjen ki a P-touch Editor Lite alkalmazásból az ablak bal felső sarkában található piros gombra kattintással, ha a P-touch Editor Lite alkalmazást használja.
- 2 Válassza a [**PT-P750W**] lehetőséget az asztalon, majd végezze el a következő műveletek valamelyikét:
	- Válassza az [**Eject**] (Kiad) lehetőséget a helyi menüből.
	- Húzza be egérrel kukába.
- Amikor megjelenik az eszköz biztonságos eltávolítására vonatkozó üzenet, kapcsolja ki a P-touch készüléket és húzza ki az USB-kábelt.

#### **Brother iPrint&Label**

A Brother iPrint&Label segítségével számítógép nélkül, közvetlenül a mobileszközéről használhatja a Brother készülék funkcióit.

Egyszerűen csak keressen rá a "Brother iPrint&Label" alkalmazásra az App Store vagy a Google Play alkalmazásboltban.

### **6 P-touch Editor letöltése és Nyomtató illesztőprogram**

**[www.brother.com/inst](http://www.brother.com/inst)**

A speciális szerkesztési funkciók használatához töltse le a nyomtató-illesztőprogramot és a P-touch Editor alkalmazást támogatási oldalunkról, majd telepítse ezeket.

A P-touch Editor szolgáltatásai:

Segítségével számos lehetősége nyílik arra, hogy könnyedén alkosson összetett egyéni címkéket betűtípusok, sablonok és ClipArt illusztrációk felhasználásával.

A P-touch készüléken található állapotjelző fény mutatja meg az aktuális üzemállapotot.

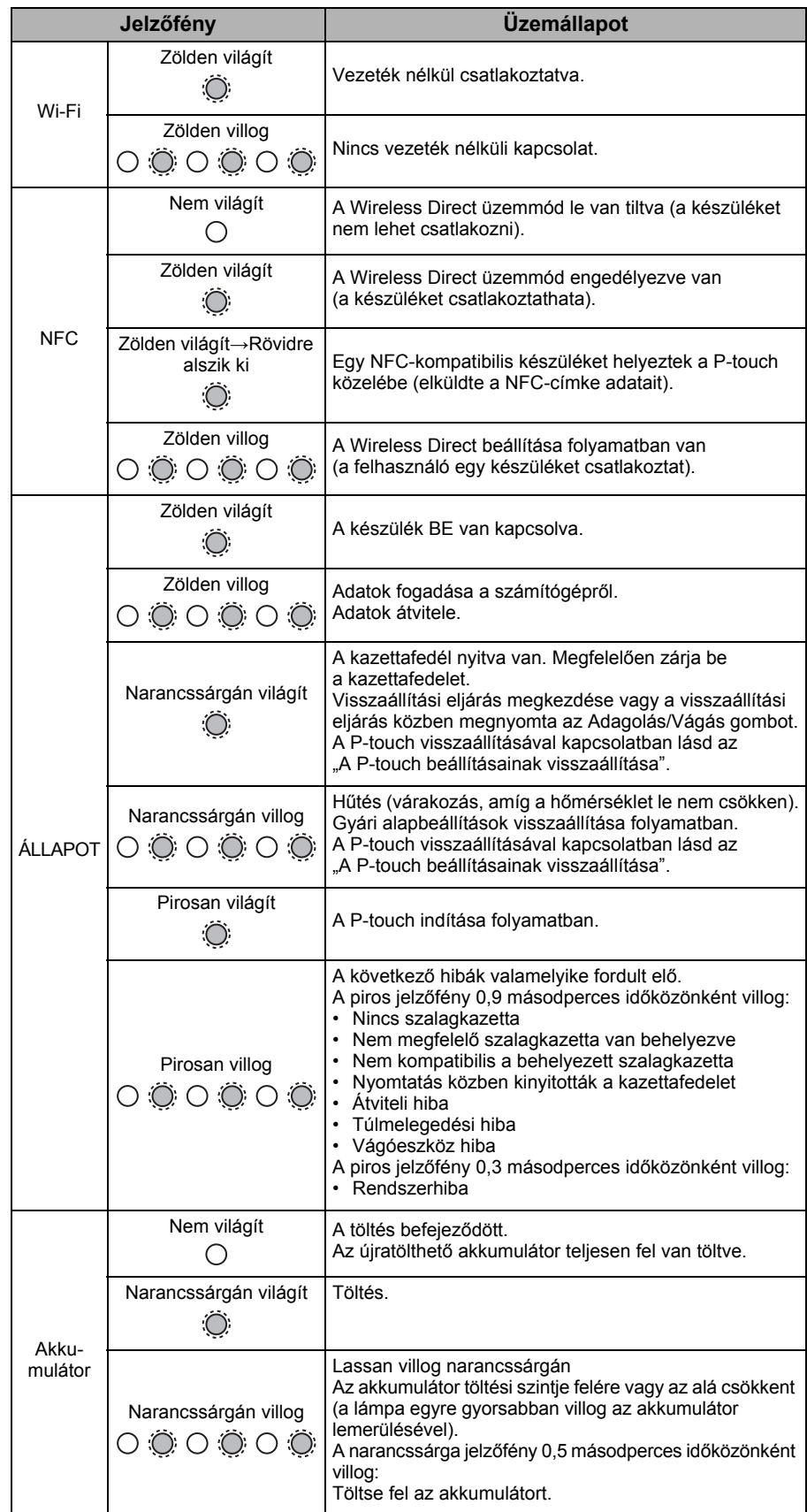

#### **A P-touch beállításainak visszaállítása**

A kikapcsolt állapotban levő P-touch készüléken nyomja le és tartsa lenyomva az Adagolás/Vágás gombot, miközben nyomva tartja a bekapcsológombot. Amikor az Editor Lite jelzőfény villogni kezd és a státusz jelzőfény narancssárgára vált, nyomja le hatszor az Adagolás/Vágás gombot, miközben nyomva tartja a bekapcsológombot. A P-touch visszaáll a gyári alapértelmezett beállításokra.